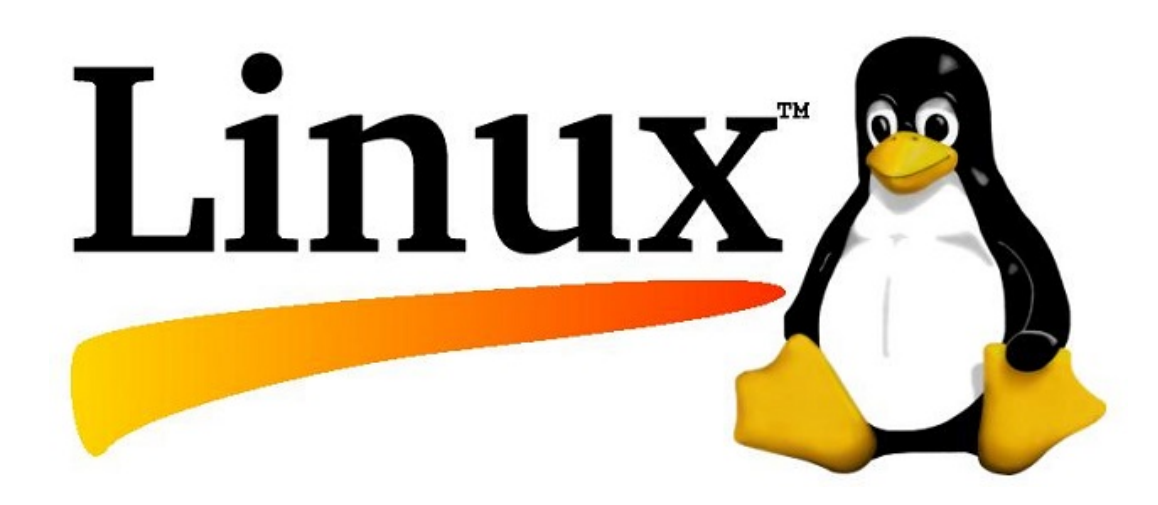

١

همانطور كه ميدانيد، هر سيستم كامپيوتري براي برقراري ارتباط بين كاربر و قطعات سخت افزاري نياز به سيستم عامل دارد كه اين سيستم عاملها وظيفه تبديل دستورات كاربر را به كدهاي قابل فهم سيستمي بر عهده دارند. يكي از اين سیستم عاملها **لینوکس ٔ** نام دارد که به صورت متن باز <sup>۲</sup> ارائه شده است.

نام لينوكس از "Linux kernel" برگرفته شده است. كه در سال ۱۹۹۱ توسط لينوس توروالدز آغاز گرديد. كد منبع آن در اختيار همگان قرار دارد و همه ميتوانند در كدهاي آن تغيير ايجاد كرده و بنا به نيازشان استفاده كنند. آزاد و در دسترس بودن كدهاي منبع سبب ميشود تا بتوانيد از طرز كاركرد دقيق سيستم عامل مطلع شويد. با توجه به ماهيت متن باز بودن لينوكس و انعطاف پذير بودن ساختار اين سيستم عامل، ميتوان كاربردهاي فراواني نيز براي آن متصور شد. مثلا قابليت چند كاربرى<sup>۳</sup> و چند وظيفه اى<sup>،</sup> بودن اين سيستم عامل آن را به گزينه مناسب*ي* براى استفاده در شبكه مبدل كرده است. همچنين رايگان بودن اين سيستم عامل، بحث امنيت و توجه به خواستهها و نظرات عموم كاربران از دلايل ديگر براي موفقيت سيستم عامل لينوكس در جهان ميتواند باشد.

مجموعهاي از ابزارهاي نرمافزاري آزاد است كه به نسخههاي متفاوت از مايكروسافت ويندوز اين امكان را ميدهد كه مانند سيستم عامل يونيكس عمل نمايند. تمركز اصلي اين نرمافزار بر انتقال نرمافزارهايي است كه بر روي سيستم عاملهايي مانند لينوكس اجرا ميشوند تا بتوان اين نرمافزارها را در محيط سيستم عامل ويندوز نيز اجرا نمود. نرم افزار سيگوين ° كه يكي از اين دسته نرمافزارها ميباشد، به كاربر يك ترمينال و خط فرمان شبيه به ترمينال و خط فرمان لينوكس و يا برنامههايي ديگري ميدهد كه در حال حاضر وجود دارند. لازم به ذكر است كه اين برنامه يك سيستم عامل كامل لينوكس را در اختيار كاربر قرار نمي دهد.

در اين نوشته سعي داريم با برخي از دستورات ساده اما پر كاربرد محيط متني لينوكس آشنا شويم. محيط متني لينوكس، برخلاف آنچه به نظر ميرسد بسيار كاربردي و انعطافپذير است. اغلب سيستمهاي كاري كه سرويسهاي مهمي را به كاربران ارائه ميدهند، بدليل امكان كاهش كارايي، فاقد محيط گرافيكي هستند. با جمع بندي موارد گفته شده ميتوان بدين نتيجه رسيد كه بي شك لينوكس با اين ويژگيهاي منحصر بفرد ميتواند سيستم عامل برگزيده بسياري از كاربرها و حتي شركتهاي تجاري در نظر گرفته شود كه به خوبي جوابگوي نيازهاي آنها خواهد بود.

 1 Linux

**<sup>2</sup>** Open Source

<sup>&</sup>lt;sup>3</sup> Multi User

<sup>4</sup> Multi Task

<sup>&</sup>lt;sup>5</sup> Cygwin

برخي دستورات لينوكس

## دستور **sudo**

ابزار sudo يكي از ابزارهاي مهم تنظيم دسترسي در لينوكس است كه معمولاً به طور دقيق و آگاهانه تنظيم نميشود. اين دستور زماني استفاده ميشود كه بخواهيم كاري را انجام دهيم كه موجب تغييرات عمده در سيستم شود. مانند پارتيشنبندي و يا آپديت كردن.

٣

به عنوان مثال براي نصب برنامه پارتيشنبندي:

sudo apt-get install gparted[sudo] password for devill

كد كاربر را وارد ميكنيم و وارد دستور خواهيم شد.

آپديت كردن:

sudo apt-get update

گرفتن راهنمايي درباره دستور sudo:

man sudo

دستور نصب نرمافزار:

1). sudo apt –get install "filename software"

exp: sudo apt –get install r-base

دستور نصب برخي نرمافزارهاي ديگر :

2). sh filename software

3). chmod 777 "filename software"

exp: chmod 777 btrim64

وارد شدن به يك نرمافزار در Terminal لينوكس:

./filename software

حذف نرمافزار:

rm "filename software"

اگر داخل پوشه باشد:

rm –f "filename folder"

#### **(Print Working Directory) Pwd** دستور

اين دستور براي نمايش مسير دايركتوري جاري به كار ميرود.

**(Change Directory) Cd** دستور

اين دستور يكي از جمله ابتداييترين دستورات لينوكسي است كه جهت تغيير مسير دايركتوري بكار ميرود. تايپ نام پوشه جلوي cd باعث رفتن به آن پوشه ميشود اما براي جلوگيري از تايپ اشتباه نام پوشه مي توان دستور:

shopt -s cdspell را يكبار اجرا كرد تا اشتباهات تايپي نام پوشه در اجراي دستور cd براي ورود به آن پوشه به صورت خودكار اصلاح شود و با زدن كليد tab نام پوشه كامل شود.

 $E$  ed E:  $cd E$ 

home/ cd ورود به دايركتوري يا شاخهي مورد نظر مانند پوشهي Home

.. cd برگشتن به دايركتوري قبلي

 ../.. cd برگشتن به دو دايركتوري قبلي - cd برگشتن به آخرين دايركتوري

# (**List) ls** دستور

اجراي اين دستور بدون هيچ گزينهاي باعث ليست كردن فايلها و پوشهها در مسير جاري ميشود اما گزينههاي متنوعي در اين دستور وجود دارند كه باعث كاربرديتر شدن اين دستور ميشوند كه بعضي از پارامترهاي آن را در زير ميبينيم:

 ls مشاهده فايلهاي داخل يك پوشه h –ls خوانايي بيشتر حجم فايل با استفاده از نمايش حجم براساس TB/GB/MB/KB R –ls مشاهده محتويات يك پوشه به همراه پوشههاي داخل پوشه اصلي l –ls مشاهده محتويات پوشه به همراه جزئيات (زمان، تاريخ و ...) \*[0-9]\* ls نمايش فايلها <sup>و</sup> دايركتوريهايي كه اسم آنها شامل اعداد است. a –ls مشاهده همه فايلهاي پوشه (حتي فايلهاي مخفي) F- ls تشخيص بين فايلها، پوشهها، لينكهاي سمبليك و ...

t: فهرست كردن فايل/پوشهها بر اساس تاريخ مرتبسازي ls –ltr

r: اگر هدف اين باشد كه ترتيب نمايش برعكس شود از گزينه <sup>r</sup> نيز بايد استفاده نمود.

دستور **less**

براي مشاهده فايلهاي متني بزرگ و يا خروجي برخي دستورات كه مقداري بزرگتر از يك صفحه نمايش دارند، از اين دستور بسيار پركاربرد استفاده ميشود. به هنگام استفاده از اين دستور كليد Space صفحه بعد، كليد b صفحه قبل را نمايش داده و q براي خروج، v ويرايش دادهها و h آوردن help استفاده ميشود. پايپ دستور ls به اين دستور از كاربردهاي رايج آن است.

ls | less

txt.filename less نمايش دادههاي فايل

txt.filename N –less نمايش دادهها همراه با شمارهگذاري سطرها

#### **(Make Directory) Mkdir**دستور

براي ساخت يك دايركتوري جديد از اين دستور استفاده ميشود.

ايجاد كردن يك دايركتوري بنام mydir mydir mkdir

حذف كردن دايركتوري mydir rmdir

ايجاد كردن يك فايل بنام myfile myfile touch

 **(Copy) Cp**دستور

براي كپي كردن فايل (يا فايلها) استفاده ميشود. شكل كلي دستور به دو صورت زير است، كه در حالت اول فايل اول را به فايلي با نام فايل دوم كپي ميكند و در حالت دوم همه فايلهاي اول تا انتها را به داخل دايركتوري انتهايي كپي ميكند:

cp file1 file2

cp file1 file2 file3 … dir1

$$
file2
$$
 
$$
cycle1
$$
 
$$
cycle2
$$
 
$$
cycle
$$
 
$$
cycle
$$
 
$$
cycle
$$
 
$$
cycle
$$
 
$$
circle1
$$
 
$$
file2
$$

R- cp كپي كردن محتويات يك پوشه همراه با زيرپوشههاي آن

. \*/dir cp كپي كردن تمام فايلهاي موجود در دايركتوري مورد نظر به مسير جاري

\n
$$
\text{dir2} \quad \text{dir2} \quad \text{dir3} \quad \text{dir4} \quad \text{dir5} \quad \text{dir6} \quad \text{dir7} \quad \text{dir8} \quad \text{dir9} \quad \text{dir1} \quad \text{dir2} \quad \text{dir9} \quad \text{dir1} \quad \text{dir2} \quad \text{dir1} \quad \text{dir3} \quad \text{dir3} \quad \text{dir4} \quad \text{dir5} \quad \text{dir6} \quad \text{dir7} \quad \text{dir8} \quad \text{dir9} \quad \text{dir1} \quad \text{dir1} \quad \text{dir2} \quad \text{dir3} \quad \text{dir4} \quad \text{dir5} \quad \text{dir6} \quad \text{dir7} \quad \text{dir8} \quad \text{dir9} \quad \text{dir1} \quad \text{dir1} \quad \text{dir2} \quad \text{dir3} \quad \text{dir4} \quad \text{dir5} \quad \text{dir6} \quad \text{dir7} \quad \text{dir8} \quad \text{dir9} \quad \text{dir1} \quad \text{dir1} \quad \text{dir2} \quad \text{dir3} \quad \text{dir4} \quad \text{dir5} \quad \text{dir6} \quad \text{dir7} \quad \text{dir8} \quad \text{dir9} \quad \text{dir1} \quad \text{dir1} \quad \text{dir2} \quad \text{dir3} \quad \text{dir4} \quad \text{dir5} \quad \text{dir6} \quad \text{dir7} \quad \text{dir8} \quad \text{dir9} \quad \text{dir1} \quad \text{dir1} \quad \text{dir2} \quad \text{dir3} \quad \text{dir4} \quad \text{dir5} \quad \text{dir6} \quad \text{dir7} \quad \text{dir8} \quad \text{dir9} \quad \text{dir1} \quad \text{dir1} \quad \text{dir2} \quad \text{dir3} \quad \text{dir4} \quad \text{dir5} \quad \text{dir6} \quad \text{dir7} \quad \text{dir8} \quad \text{dir9} \quad \text{dir1} \quad \text{dir1} \quad \text{dir2} \quad \text{dir3} \quad \text{dir4} \quad \text{dir7} \quad \text{dir8} \quad \text{dir9} \quad \text{dir1} \quad \text{dir1} \quad \text{dir2} \quad \text{dir3} \quad
$$

newdir dir r –cp كپي دايركتوري dir به دايركتوري جديد

مثال: پيدا كردن همهي فايلهاي با پسوند txt و كپي آنها از يك دايركتوري به دايركتوري ديگر

find /home/data -filename '\*.txt' | xargs cp -av --target-directory=/home/Thesis/ --parents

كپي كردن فايل data به مسير subdir در home و تغيير دادن نام آن به newdata

cp data ~/subdir/newdata

#### **(Move) Mv** دستور

از اين دستور براي انتقال فايلها و يا تغيير نام آنها استفاده ميگردد.

mydata data mv تغيير نام فايل از data به mydata

پوشه يك جابجايي mv <path of file> <new path>

$$
\text{desktop} \rightarrow \text{data} \rightarrow \text{data} \rightarrow \text{max} \rightarrow \text{data} \rightarrow \text{Desktop}
$$

mydata /Desktop/ ~data/ ~mv جابجايي فايل همراه با تغيير نام آن

#### (**Remove) Rm**دستور

براي حذف فايل يا فايلها استفاده ميشود. به طور معمول اين دستور قادر به حذف دايركتوريها نيست مگر اينكه ازپارامتر r) –مخفف Recursive (استفاده شود. از ديگر پارامترهاي پركاربرد اين دستور I–(مخفف Interactive=once) است كه براي حذف، تنها يكبار از كاربر تاييد ميخواهد و البته استفاده از پارامتر f– (مخفف force) باعث اجراي اين دستور بدون هيچ پيغام اضافي است.

txt.filename f- rm پاك كردن يك فايل

dir/tmp/ Ir –rm پاك كردن يك دايركتوري همراه با تاييد

\*d rf –rm حذف تمامي فايلها و پوشههايي كه با حرف <sup>d</sup> شروع شدهاند

dir rf- rm پاك كردن يك دايركتوري

1dir rmdir پاك كردن يك دايركتوري

3folder 2folder 1folder rmdir پاك كردن پوشههاي خالي

نكته: دستور data rm، نام و آدرس پوشهي data را از ليست آدرس هاي سيستم فايل پارتيشن پاك ميكند در حالي كه پوشهي data هنوز بر روي هارد قرار دارد اما سيستم عامل نميداند كه اين پوشه كجا است و محلي را كه پوشهي data به طور فيزيكي در آن قرار گرفته است تهي در نظر ميگيرد و ممكن است دادههاي بعدي شما را درمحل پوشهي data آدرسيدهي كند. بنابراين براي پاك كردن كامل پوشهي data از روي هارد، بايستي آن را باز نويسي كنيد. دستور shred با افزودهي u ميتواند اين كار را انجام دهد:

shred –u data

#### **(stream editor) sed**دستور

ميدانيد كه امكان ويرايش فايلي كه توسط برنامه ديگري در حال ويرايش است توسط ويرايشگرهاي متني متداول وجود ندارد. اما راهحل خوبي دارد و بدون نياز به باز كردن يك فايل متني ميتواند تغييرات مورد نياز را روي آن فايل انجام و فايل را ذخيره كند.

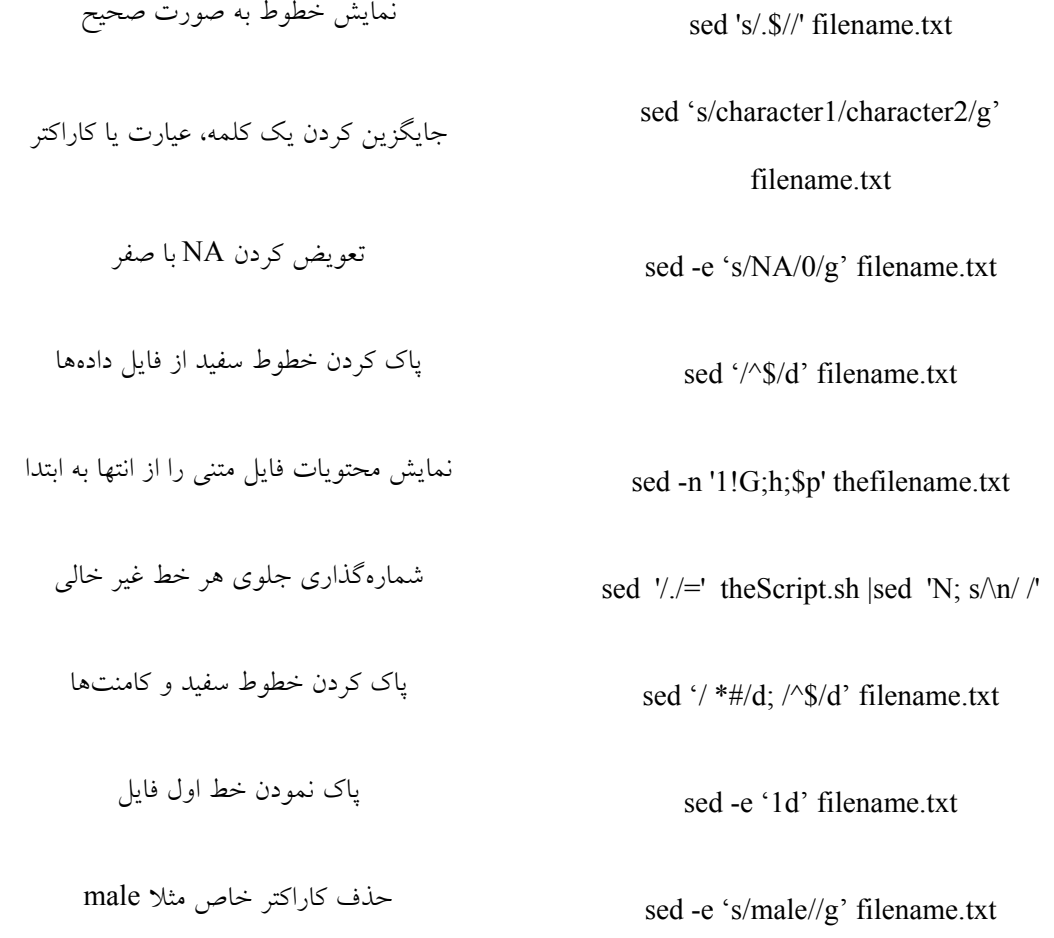

txt.example' p1,10 'n- sed نمايش سطر (رديف) اول تا دهم

دهم سطر نمايش sed -n '10p;10q' filename.txt

#### دستور**Sort**

اين دستور جهت مرتب نمودن دادهها مورد استفاده قرار ميگيرد .

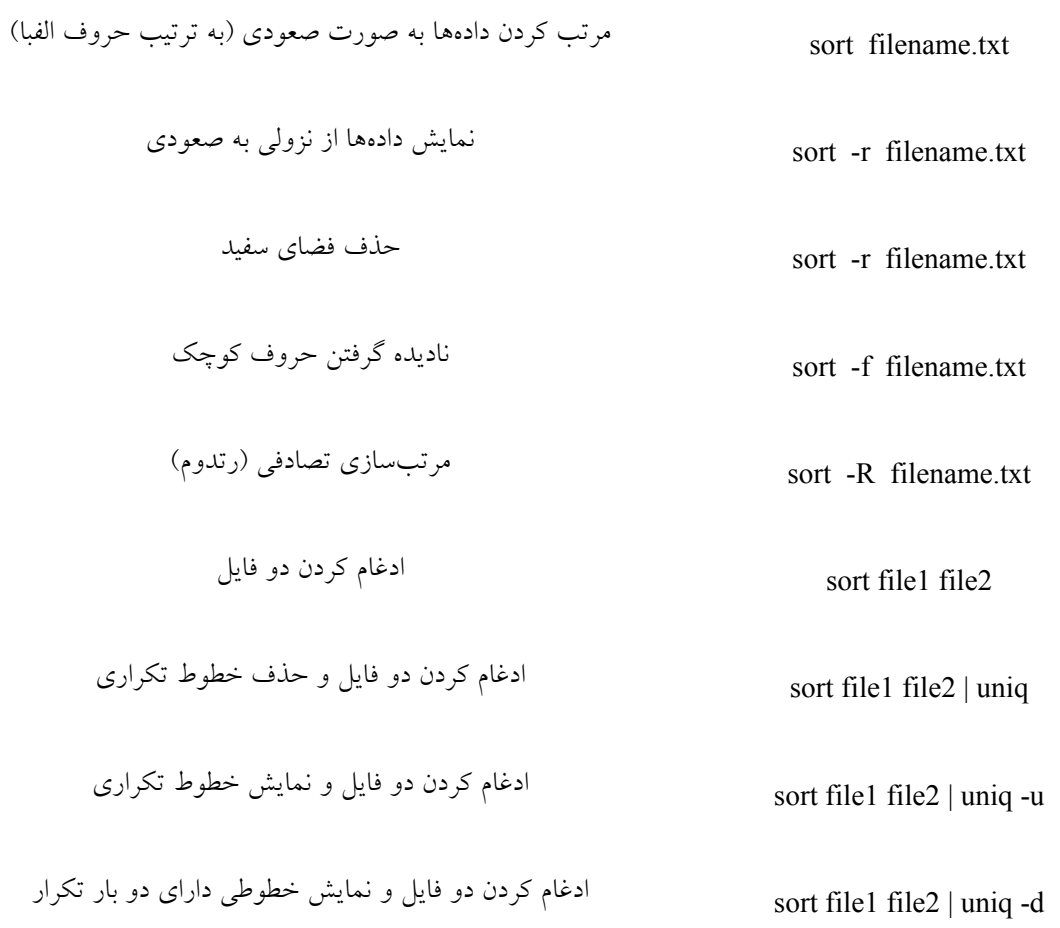

#### دستور**awk**

awk بيشتر براي پردازش و تطبيق متن با الگوي مورد نظر به كار ميرود.

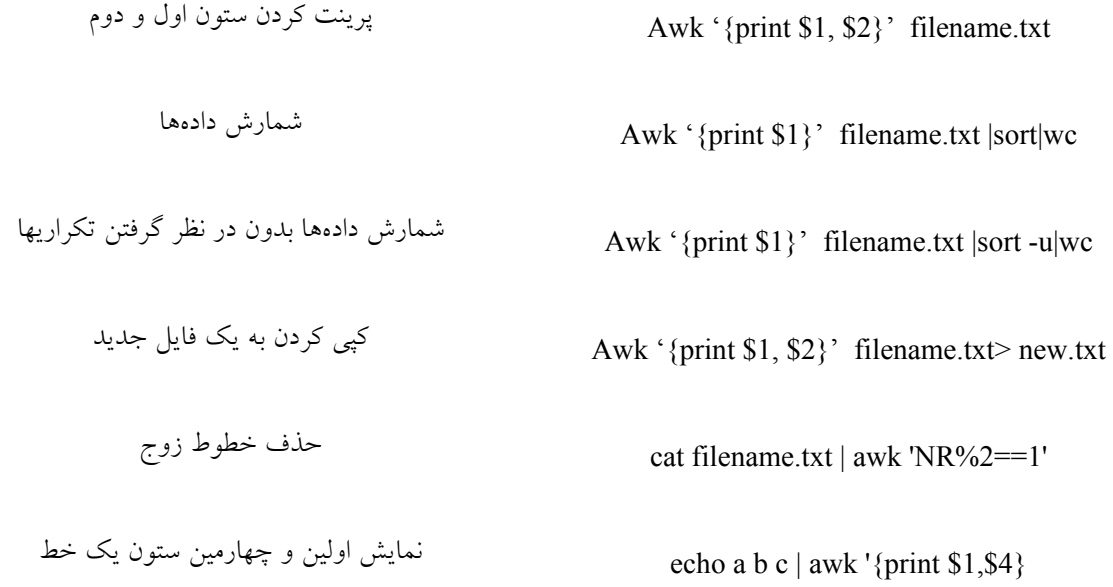

## (**Concatenate) Cat**دستور

اين دستور محتويات يك فايل متني را روي كنسول استاندارد نمايش ميدهد. براي نمايش محتويات فايل به صورت برعكس (آخرين خط در اول) نيز ميتوان از دستور Tac) برعكس cat (استفاده كرد.

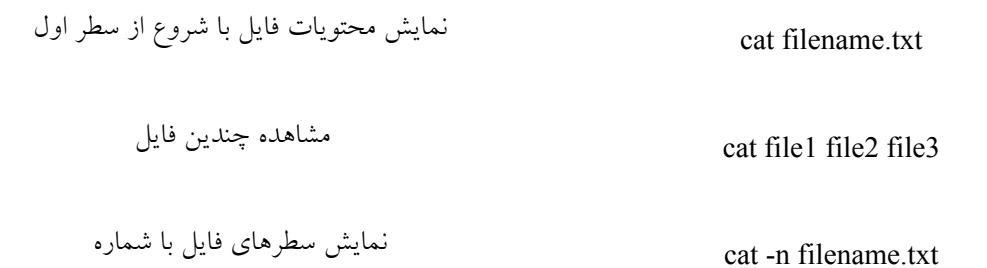

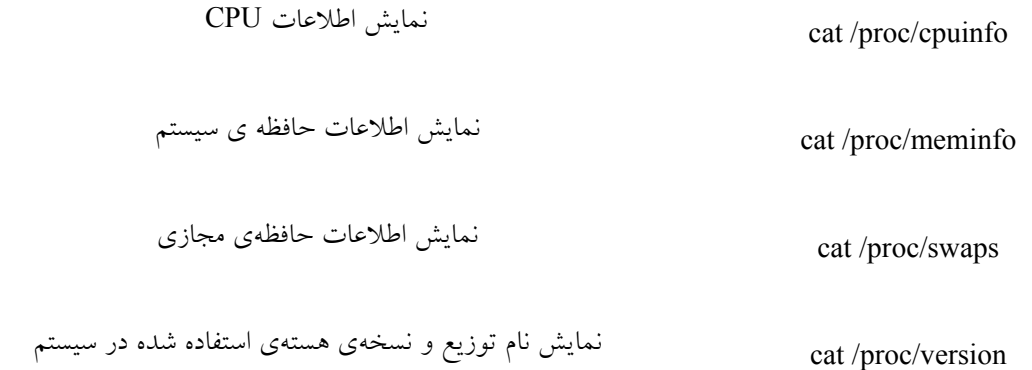

## دستور**whereis**

از whereis ميتوان براي پي بردن به مسير كامل يك دستور استفاده كرد. به عنوان مثال، ميخواهيم بدانيم مسير كامل دستور ls كجا است:

whereis ls

whereis -u -B

ميتوان براي جستوجوي بهتر و دقيقتر از سوئيچهاي b و m در دستور whereis استفاده كرد. گزينه b براي جستوجوي فايل باينري و m نيز براي جستوجو در منوالها استفاده ميشوند.

#### دستور **whatis**

whatis در يک خط در مورد دستوري كه به عنوان آرگومان به آن داده مي شود، توضيح ميدهد:

whatis ls

exe: whatis ...keyword

برخي كامندهاي ديگر :

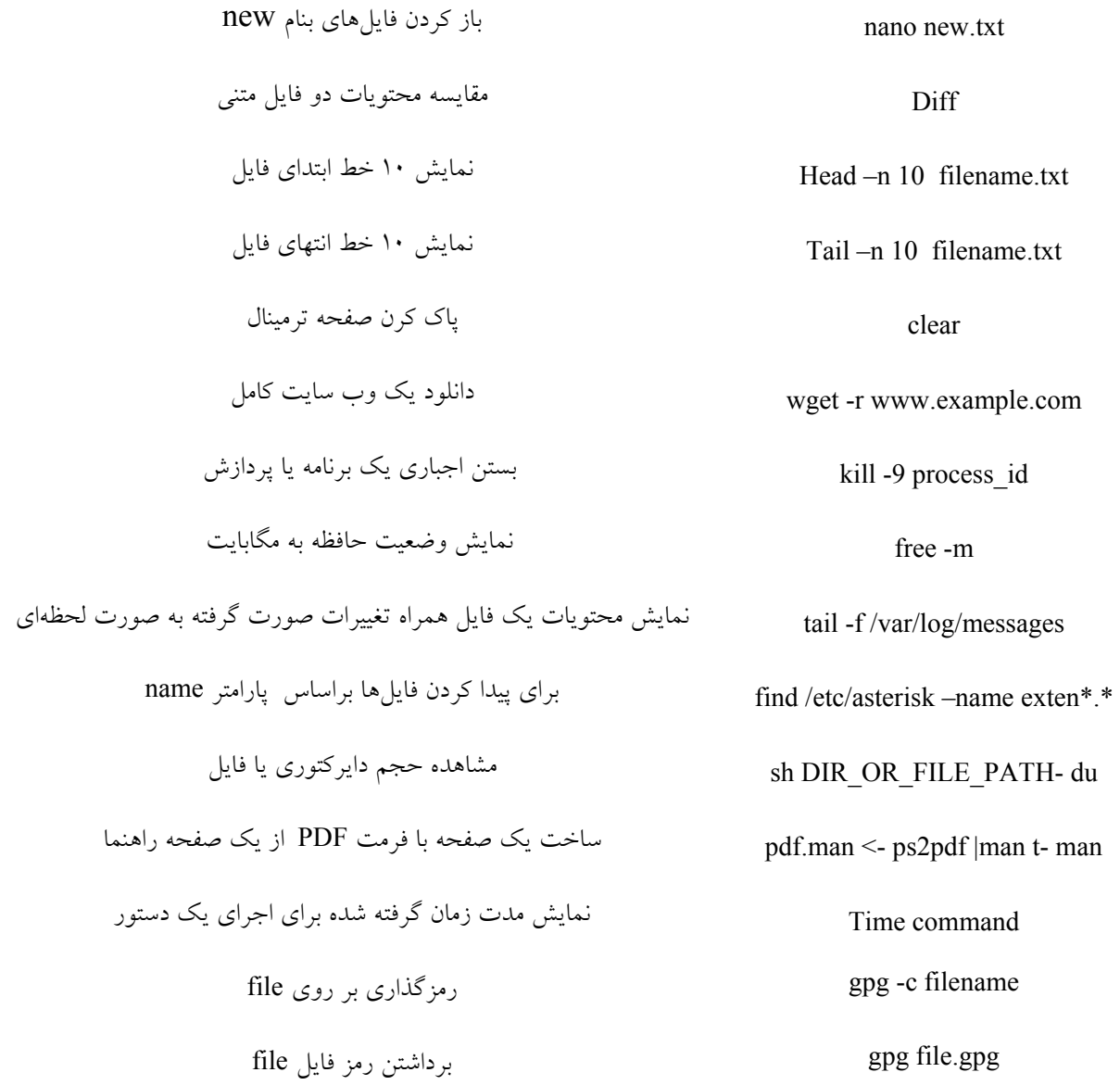

١٣